How to register for your 3-month PredictWind Package

- 1. Google Predictwind
- 2. Click on View Free Forecasts

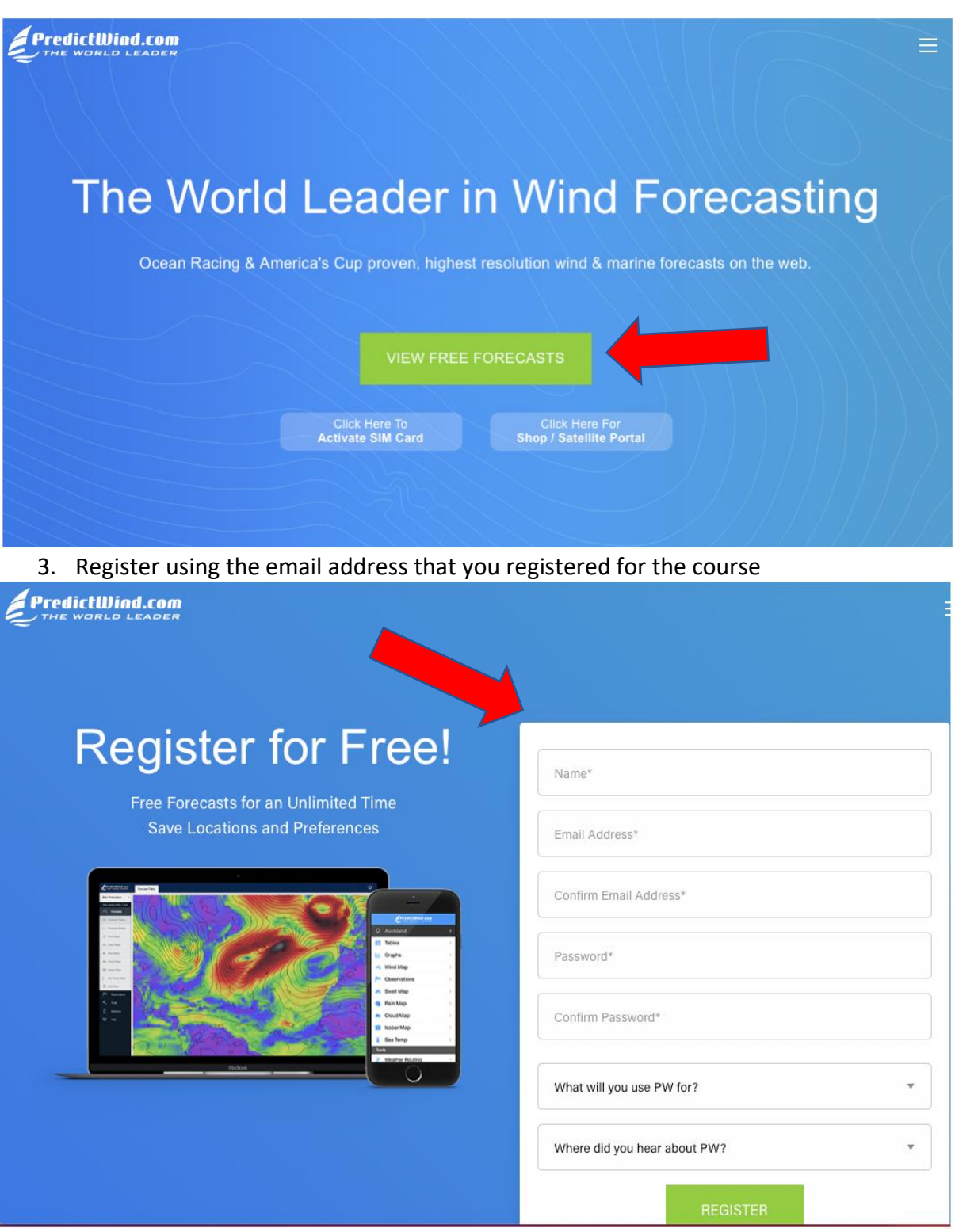

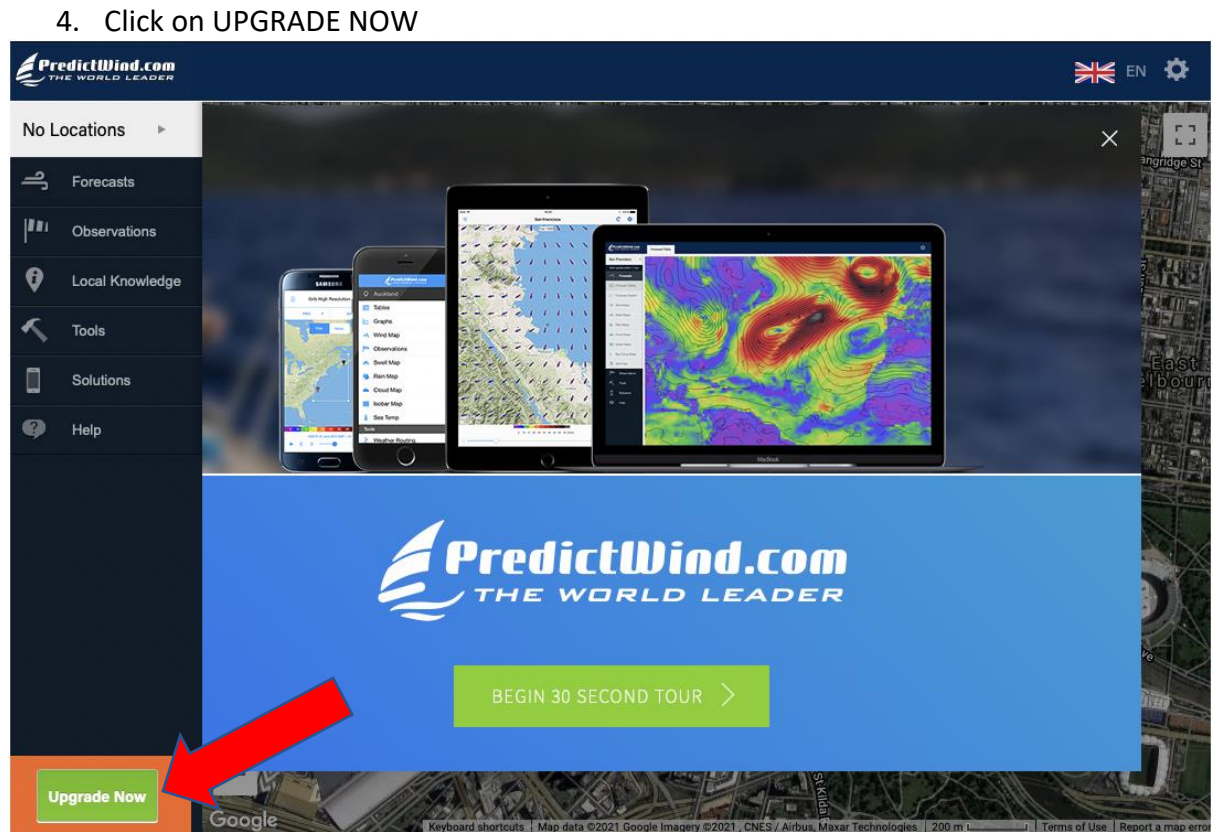

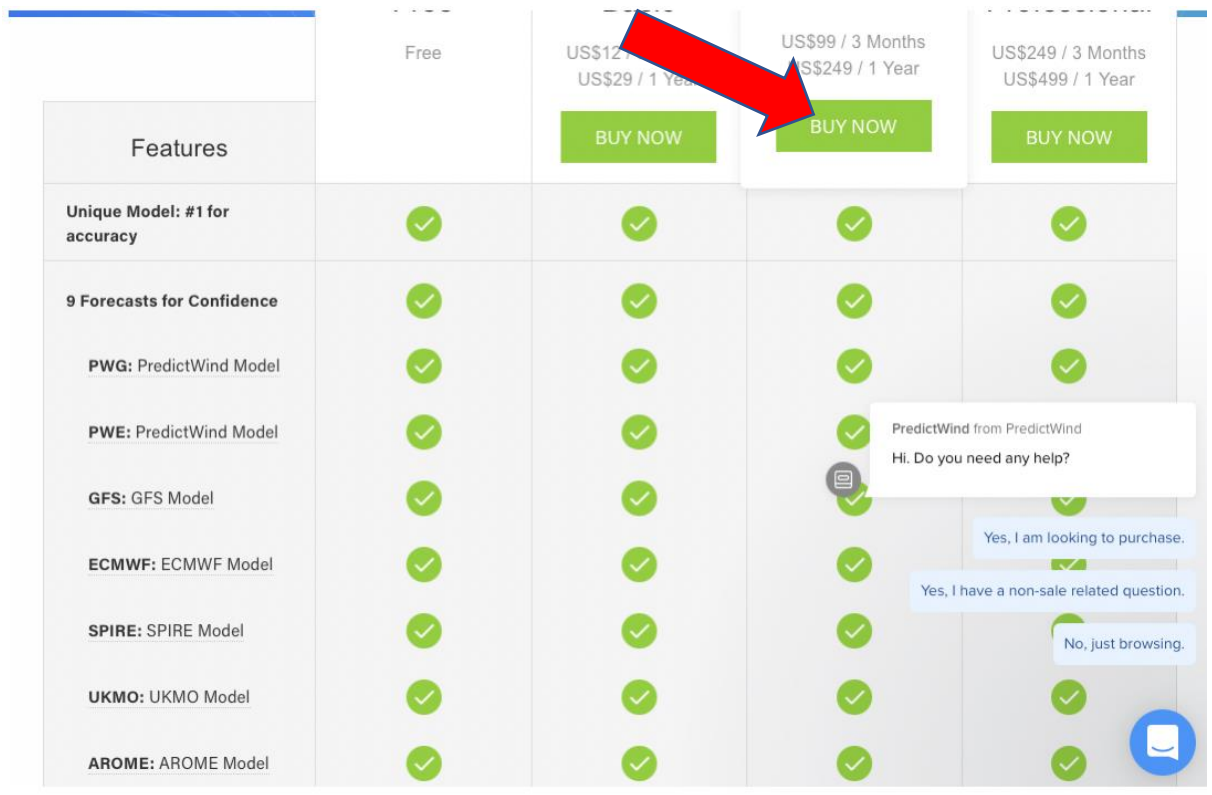

## 5. Click on Change Package

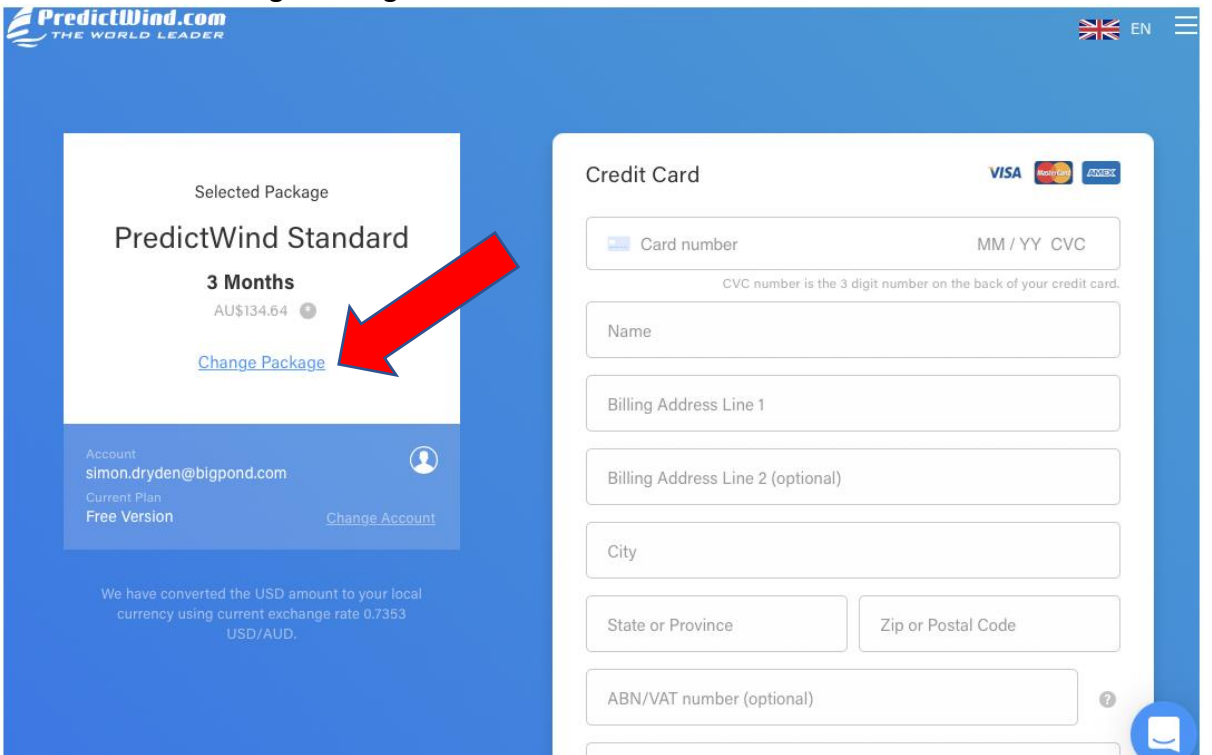

## 6. Click on Got a Promo Code Apply it now

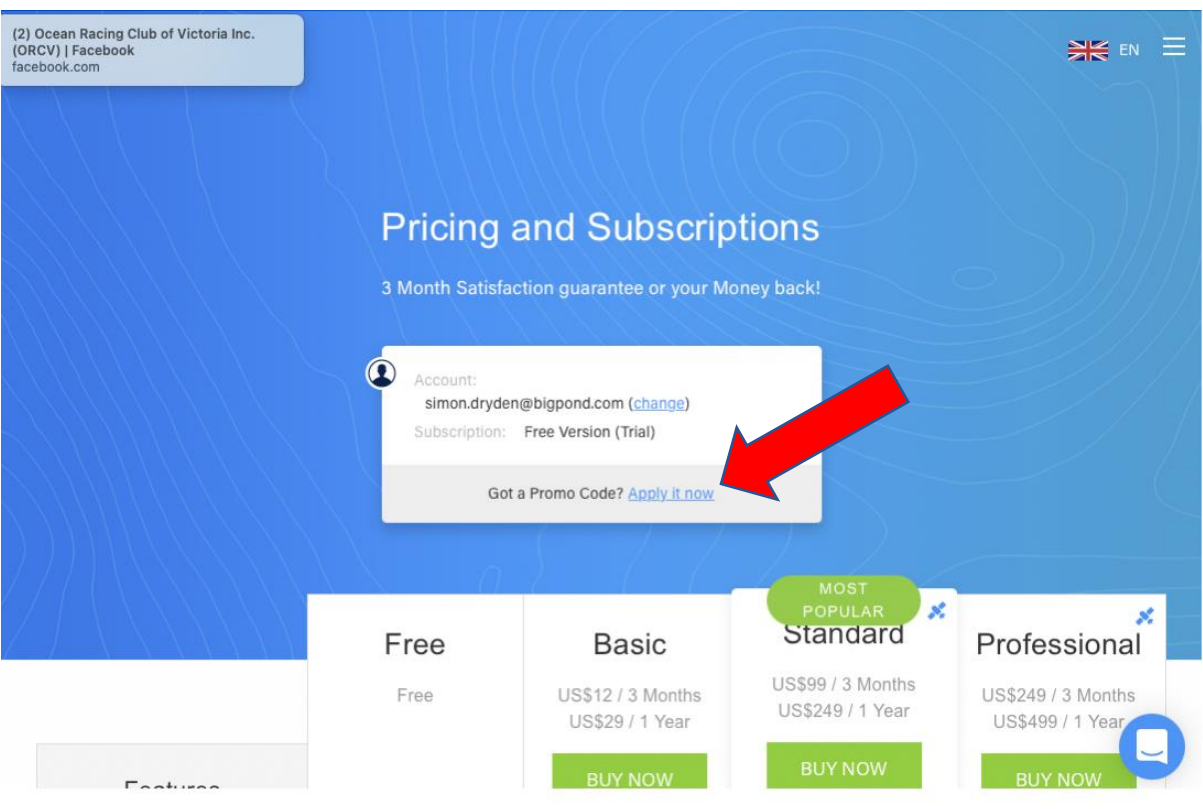

7. Enter the prom code and you will get an email from PredictWind confirming your subscription

http://www.predictwind.com/

## Simon, Welcome to PredictWind

Thank you for registering with PredictWind. You now have access to the highest resolution forecasts available on the web. Your account email address is below.

**Email Address:** 

Login to the forecast site at the link below. If you forget your password please visit the password reset page.

http://forecast.predictwind.com/

Please search the Help Center if you have any questions.